## Enroll a Member

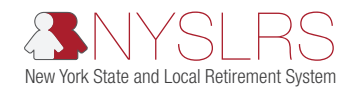

This quick guide shows you (as a personnel contact for a participating employer) how to enroll a member. To begin the enrollment, use the information provided on the completed membership application. For optional members, you will also need to upload the application to *Retirement Online*. Only applications in Portable Document Formats (PDFs) already saved on your device can be uploaded to *Retirement Online* at time of enrollment.

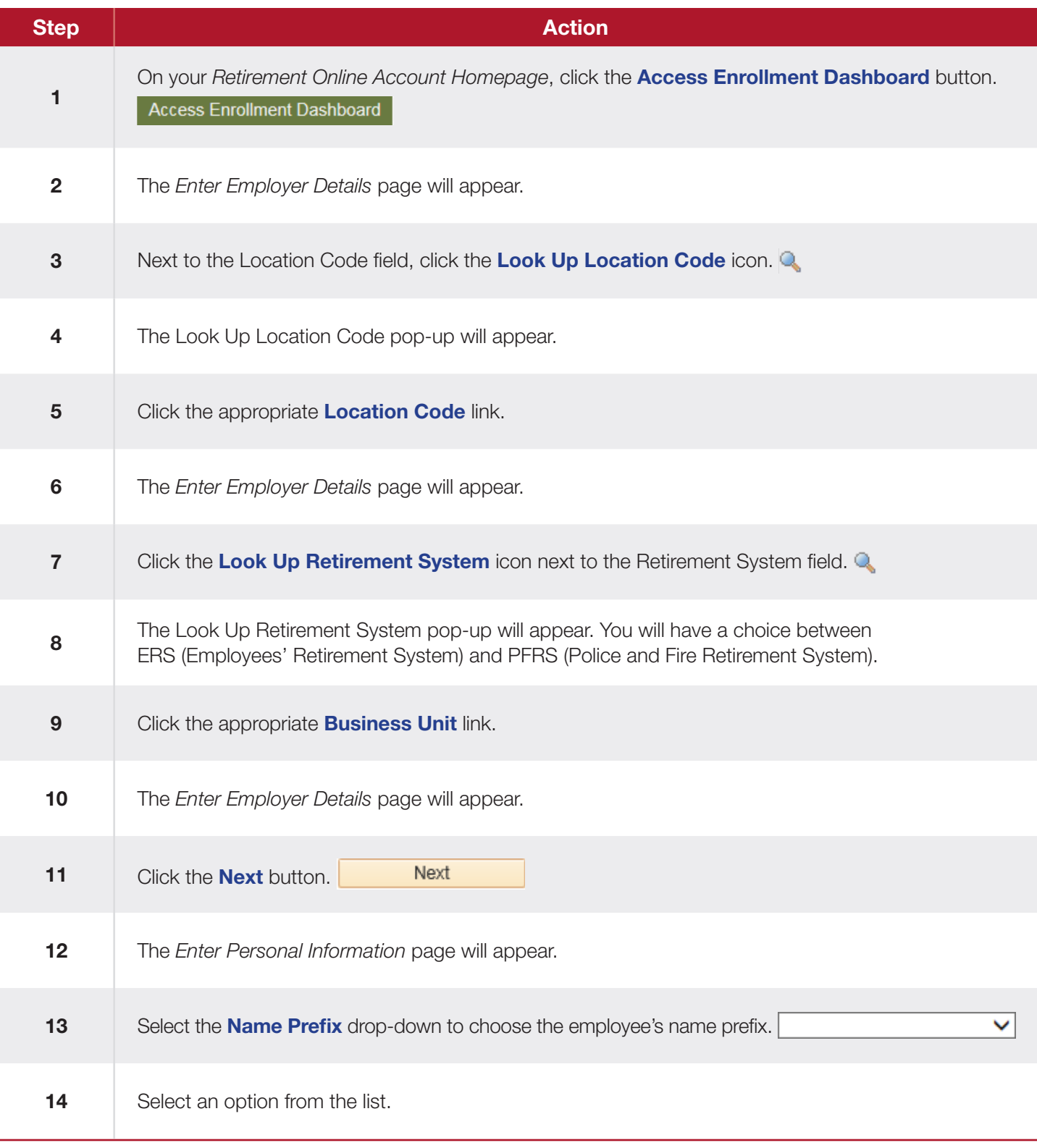

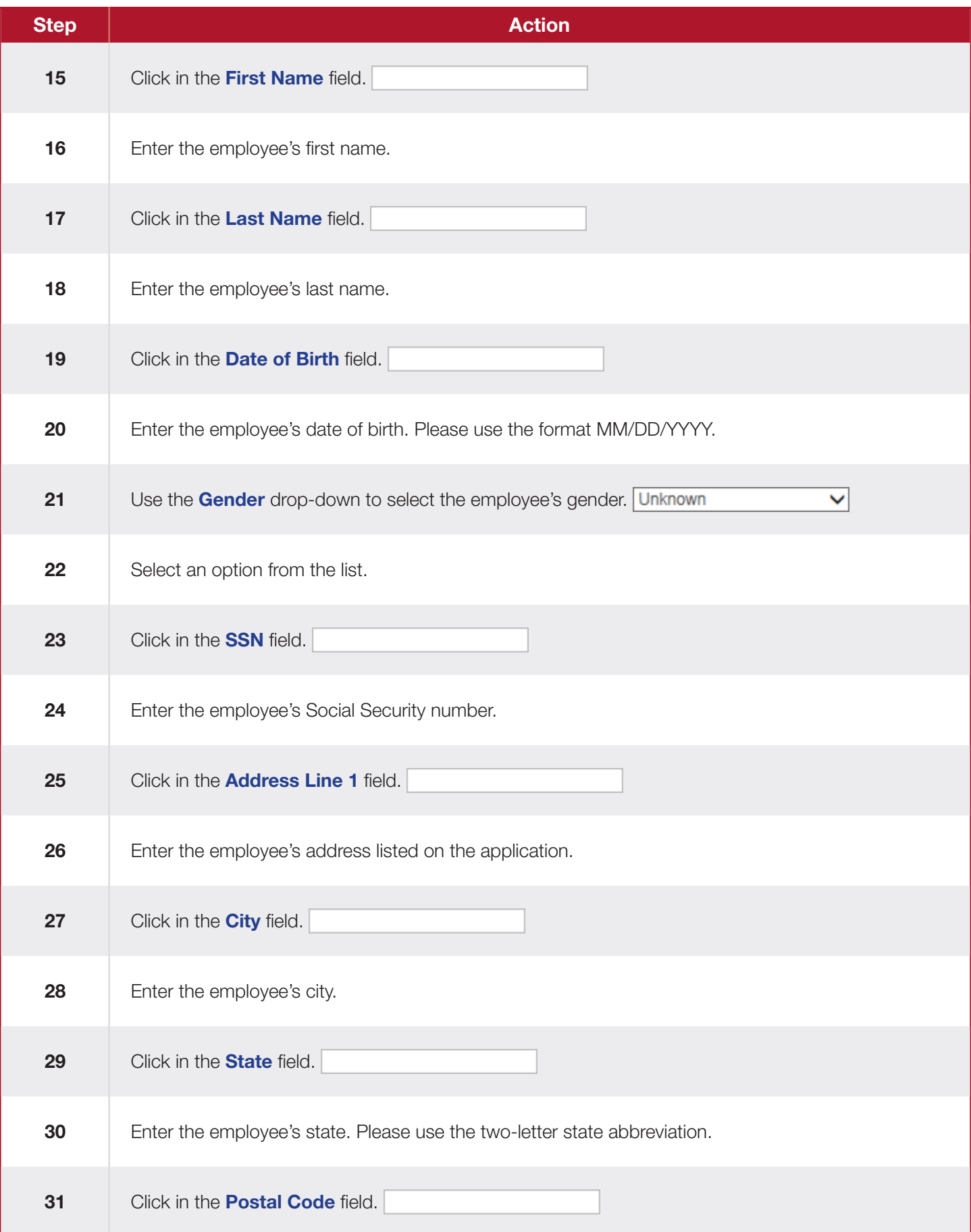

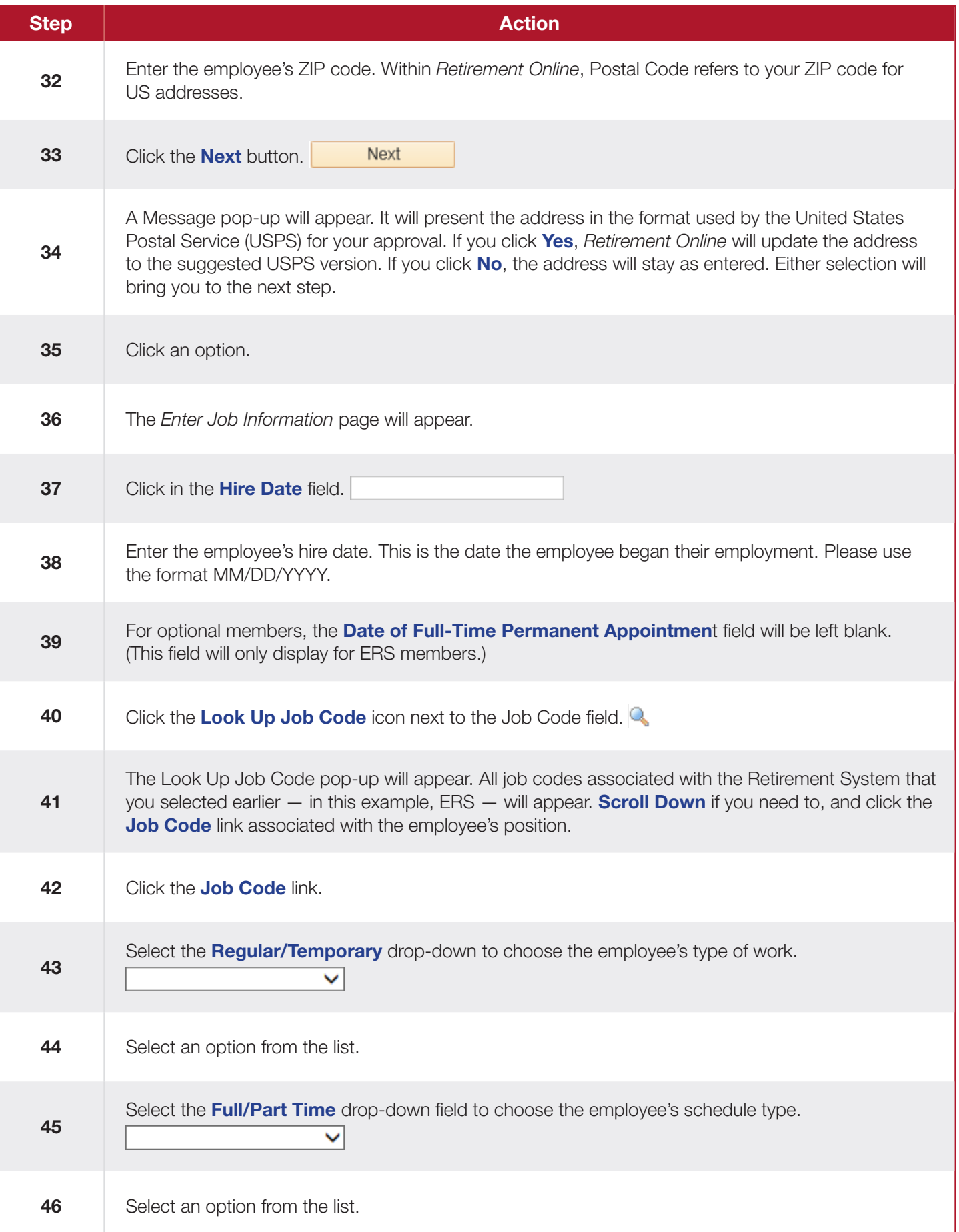

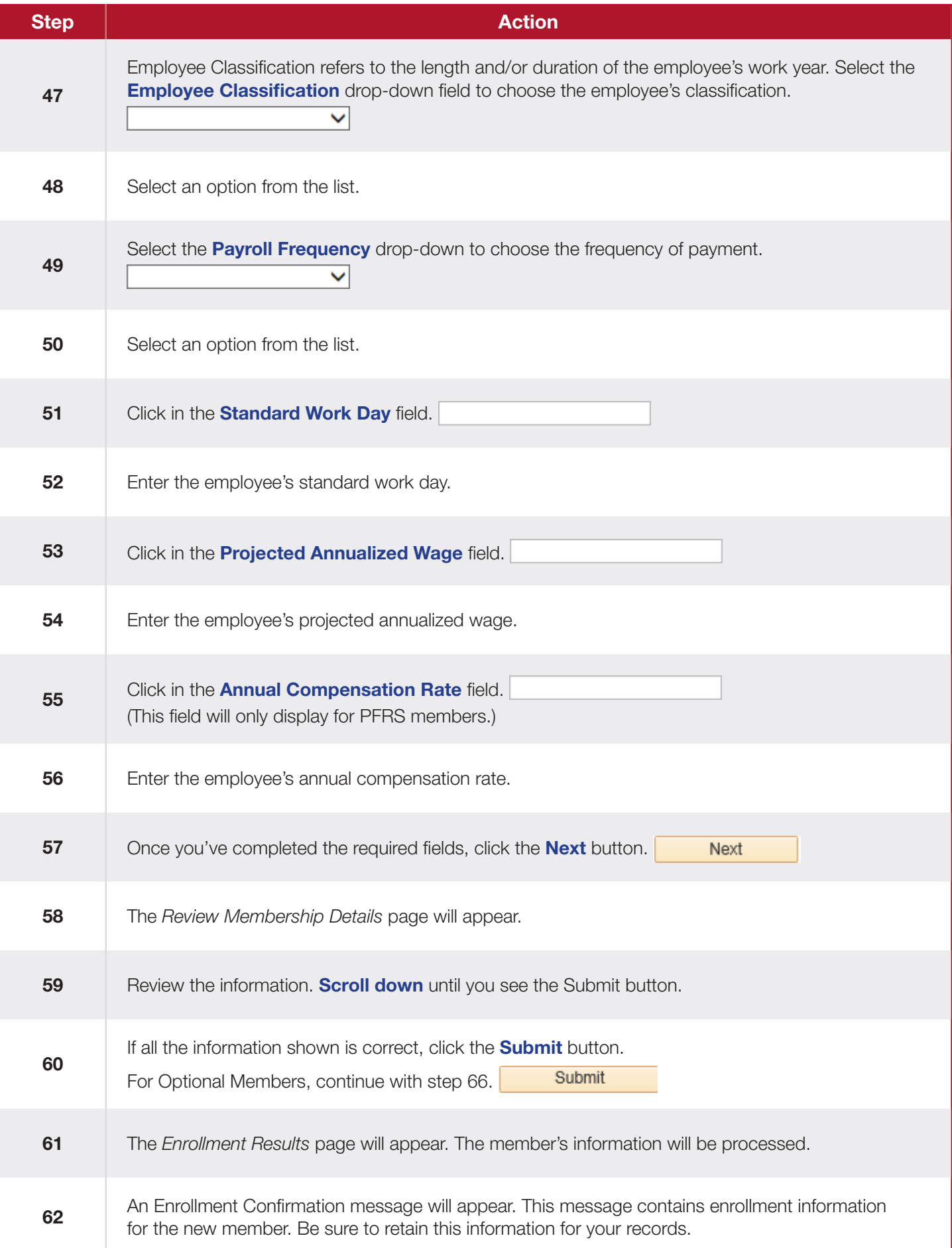

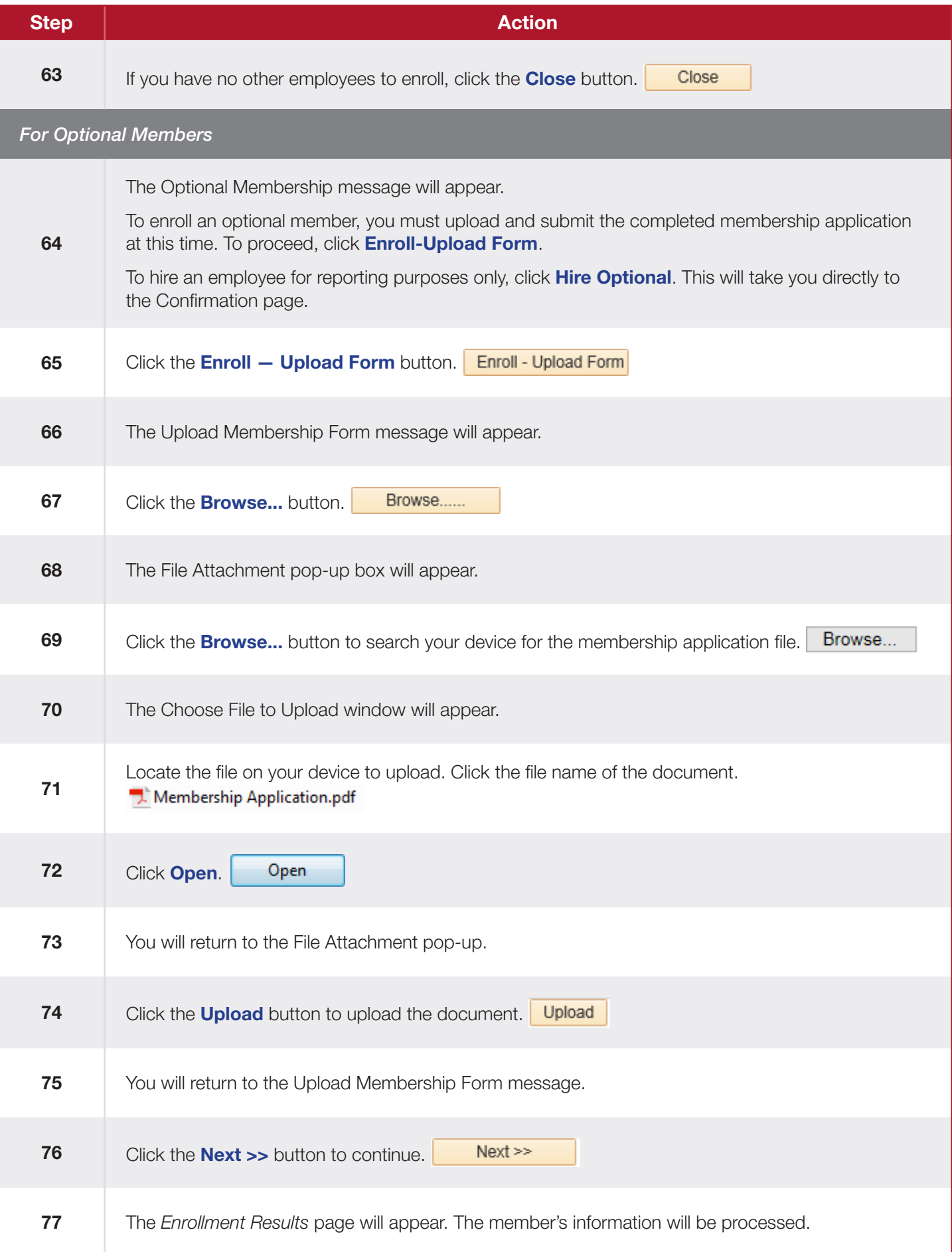

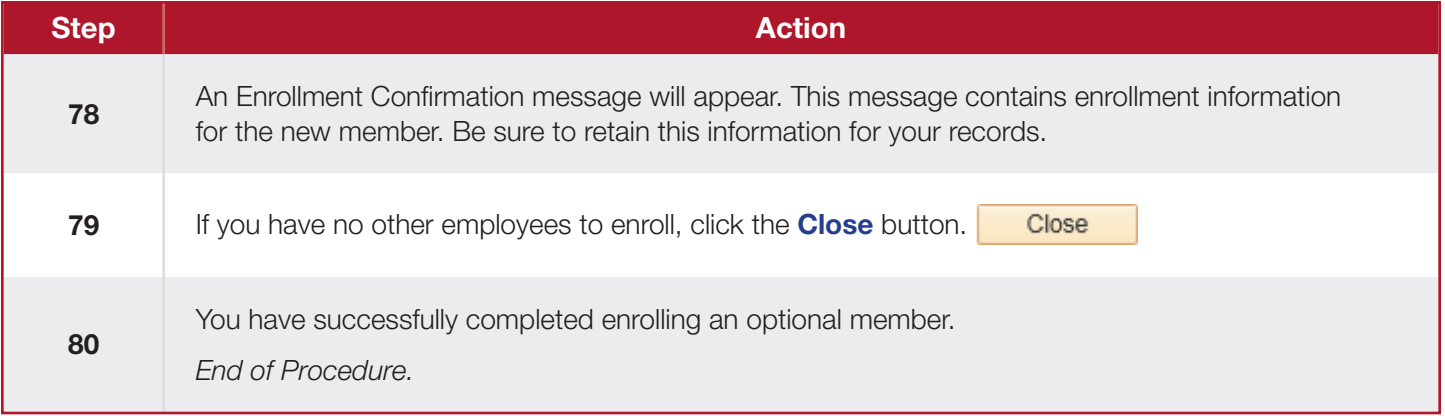